糖尿病性腎症重症化予防プログラム(改訂案)及び 保健事業対象者レポート作成ツールの普及啓発のためのセミナー

# **フィードバックレポート(FBR)作成ツールの使い方**

みずほリサーチ&テクノロジーズ

2024年2月・3月

ともに挑む。ともに実る。

**MIZUHO** 

**1.FBR作成ツールのダウンロードとインストール 1**

#### **(1)FBR作成ツールのダウンロード**

FBR作成ツールをインストールする際には、インストールプログラム(インストーラ)が必要です。 FBR作成ツールをインストーラは、以下2箇所から取得できます。

①厚生労働省「調査・照会システム」… 自治体の方のみ参照可 令和6年1月31日:「糖尿病性腎症重症化予防プログラム(改訂案)及び保健事業対象者レポート作成 ツールの普及啓発のためのセミナーの開催について」の添付資料 ②女子栄養大学津下一代研究室のホームページ https://ktsushita.com/index.php/4kenkyuhan/zyusyokayobou/

【注意】ご利用者によっては、外部のWebサイトからファイルをダウンロードする際に、 所定の手続きが必要な場合もありますので、ダウンロード前にダウンロード可否の確認や手続きの 実施などの対応をお願いします。

#### **(2)FBR作成ツールのインストール先**

FBR作成ツールは、インプットデータにKDBシステムの帳票データを使用しています。本ツールは、KDBシス テムが稼働するパソコンと同等のスペックの端末へのインストールが可能です。

**1.FBR作成ツールのダウンロードとインストール 2**

### **(3)FBR作成ツールのインストール**

指定のWebサイトからは、FBR作成ツールのインストーラが、Zipファイルに圧縮された状態でダウンロード されます。Zipファイルを解凍しますと、FBR作成ツールのインストーラが表示されます。 【注意】インストーラはZipファイルを解凍してから実行をお願いします。

FBR作成ツールのインストールは、以下の流れで簡単に行うことができます。

- ① インストーラクリック
- ② インストール起動メッセージ表示 (「はい」をクリック)
- ③ インストール先指定(既に指定されているインストール先で実行可能)
- ④ インストール実行確認(「はい」をクリック) (インストール実行)
- ⑤ 終了メッセージ(「はい」をクリック)

※メッセージが表示時に「はい」をクリックすればインストールは自動的に行われます。

#### 詳細は、

「FBR作成ツールを活用した糖尿病性腎症重症化予防マニュアル」のP36~38

「1 事前準備(ツールのインストール)」をご参照願います。

## **2.FBR作成ツールの概要(作業の流れ) 3**

FBR作成ツールのインプットデータ、ツールの機能、出力帳票などの概要を以下に示します。

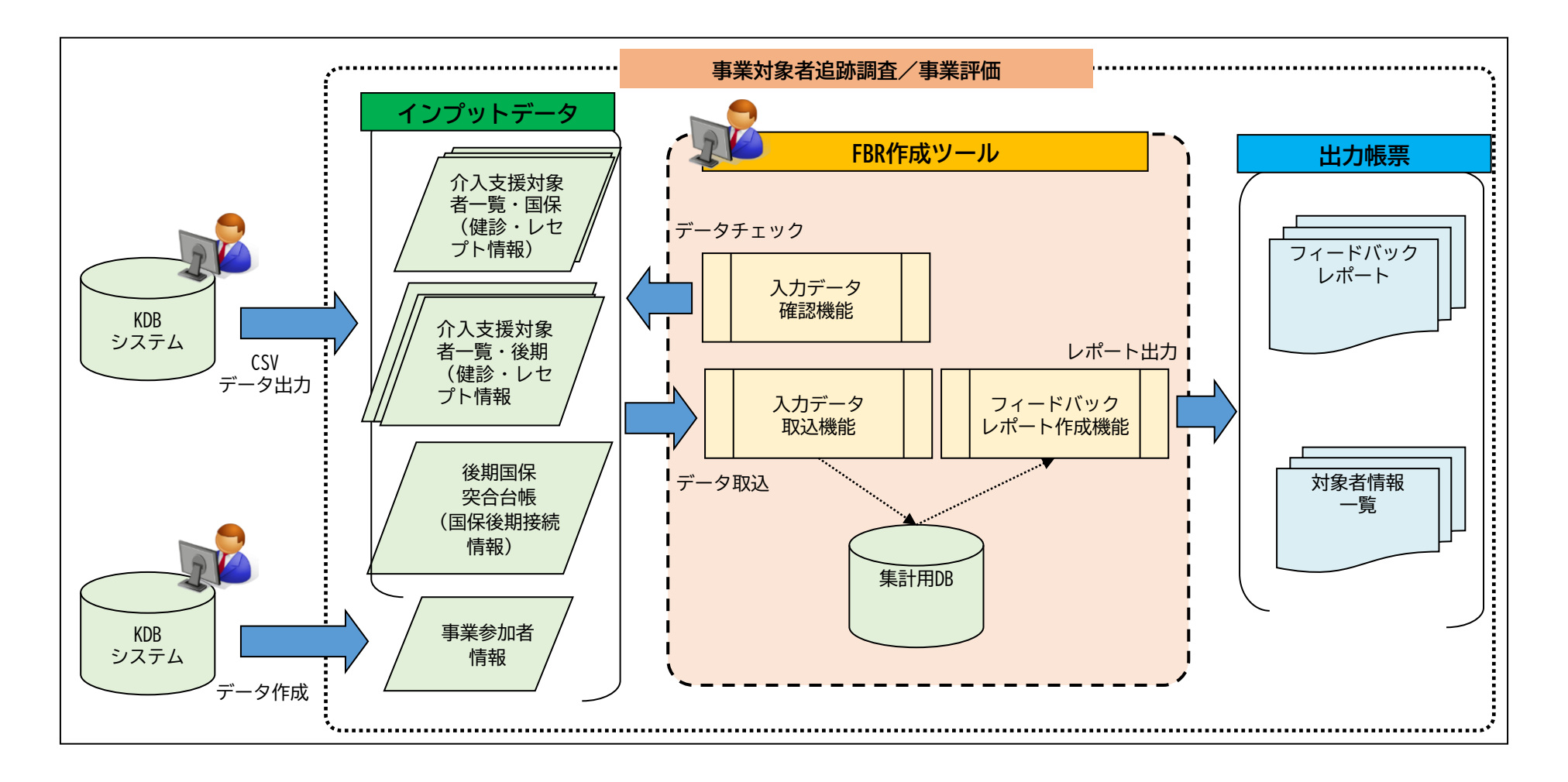

MIZUHO みずほリサーチ&テクノロジーズ

### **3.FBR作成ツールの概要 4**

### **FBR作成ツールの操作の流れ**

① KDBシステムからインプットとなるデータを出力し、フォルダに格納します。 登録するデータは任意のフォルダ1か所にまとめて格納します。

② FBR作成ツールを起動します。

③ FBR作成ツールを操作して①で格納したデータの取込処理を行います。

④ ③に引き続いてFBR作成ツールを操作してフィードバックレポート等のアウトプット資料を出力します。

### **FBR作成ツールから出力される帳票一覧**

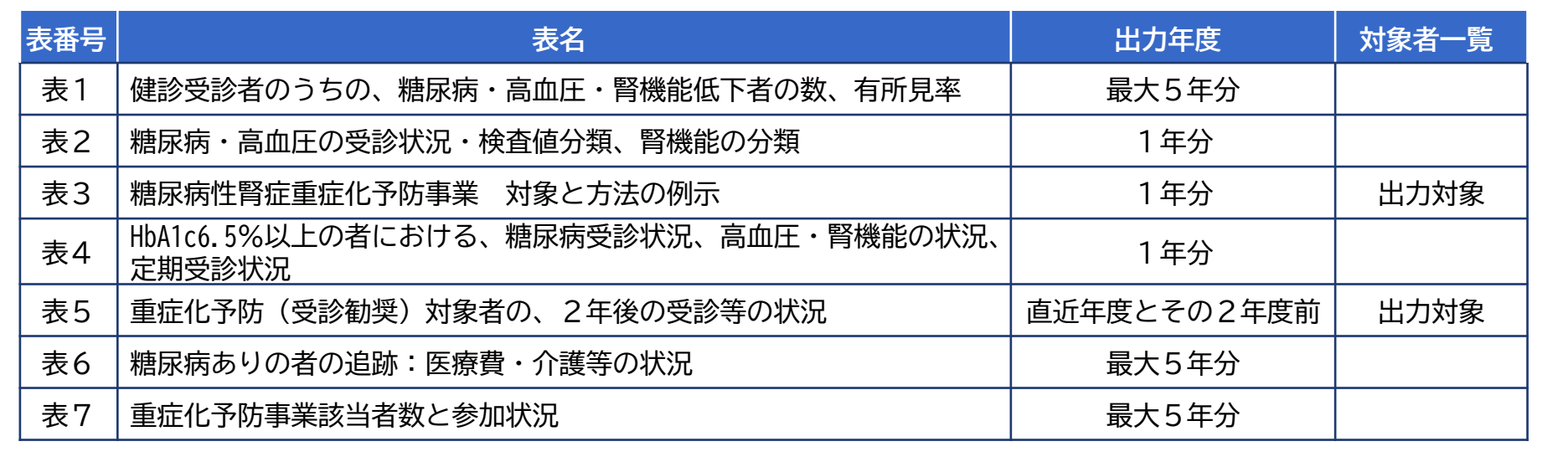

### **4.FBR作成ツールのインプットデータ 5**

FBR作成ツールのインプットデータには、KDBシステムから出力されたデータを使用します。 KDBシステムには、最大5年間分のデータを保有しています。それに合わせてFBR作成ツールでも最大で5年分 のデータが集計可能となっています。

FBR作成ツールで使用するKDBデータは以下のデータとなります。

### **使用するインプットデータ**

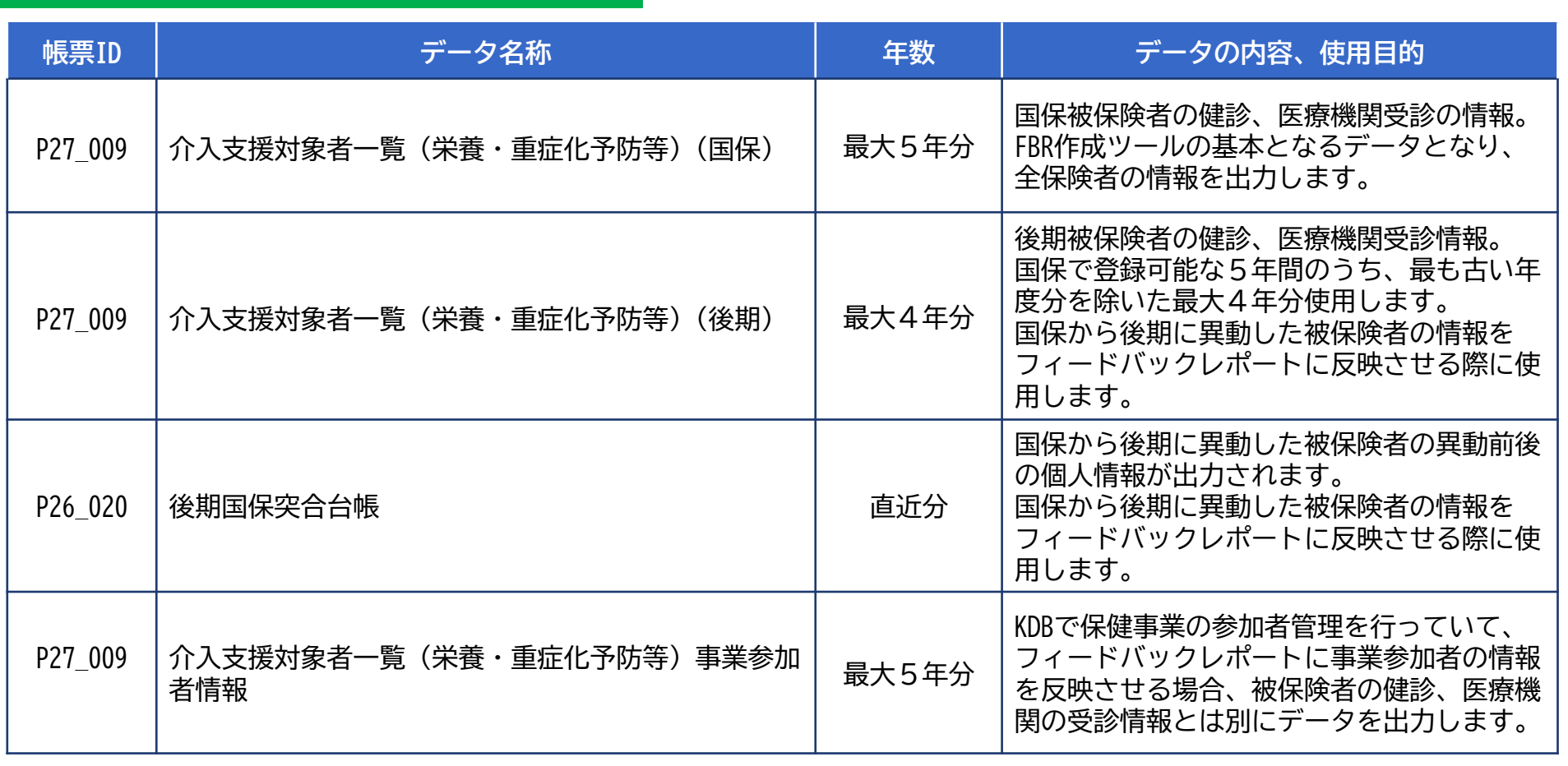

### **5.フィードバックレポートの作成例 6**

FBR作成ツールは、前ページで示した、最大で5年分のデータよりレポートを出力しますが、全てのデータを揃え られなくても出力できる仕組みになっております。その作成例と注意点をあげます。

1年分のデータによる作成例:

介入支援対象者一覧(国保)1年分のデータがあれば、表5以外のレポートを出力可能です。 出力対象年度の被保険者の情報を把握することができます。直近年度の現状把握といった用途でレポートを出力 し活用します。

(なお、この4月から、KDBシステムは、これまでの5年分から10年分のデータが参照できるようになります。)

データの準備状況とFBR作成ツールの出力帳票との関係については、 「FBR作成ツールを活用した糖尿病性腎症重症化予防マニュアル」のP41 「2.2 KDBデータの準備」をご確認ください。